## **Edición del elemento**

Para poder editar esta información es necesario clicar en el botón  $\overline{\mathbf{X}}$  o  $\overline{\mathbf{X}}$ .

Los datos editados por el usuario tendrán el icono  $\overline{X}$  y serán grafiados de color azul, mientras que los valores por defecto del banco de datos no tendrán identificativo alguno.

Hay que tener presente las siguientes consecuencias de la edición manual de los datos:

- Si se edita la información de un elemento, esta modificación afectará a todos los elementos con el mismo código identificativo. Si se desea modificar un único elemento sin afectar al resto, será necesaria la sustitución del elemento por otro con código identificativo distinto.
- Al modificar los datos procedentes del banco de datos, toda información del dato original será invalidada. El resto de datos no modificados continuaran obteniendo los datos a partir de la justificación del banco de datos.

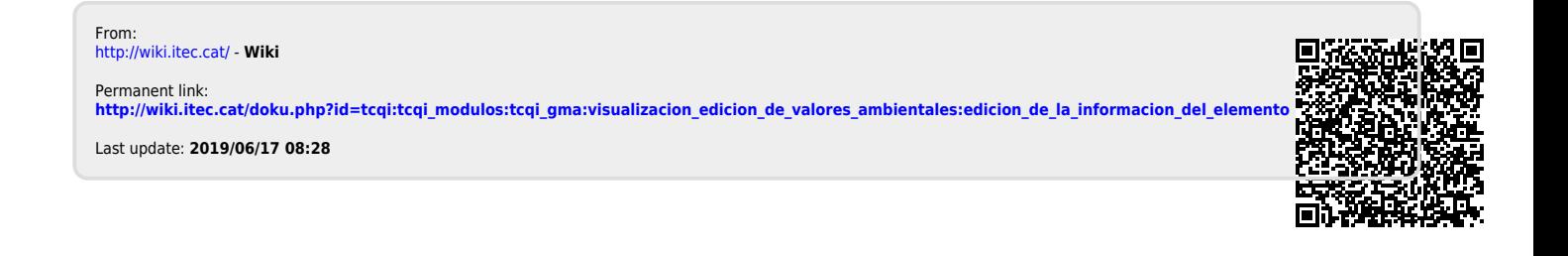